# **How to upgrade Win 10 v1909 to v2004**

In this post, I will show you the steps involved to perform in place upgrade of Windows 10 v1909 to v2004. I have one workstation running Windows 10. I will upgrade this to v2004.

This will be our search criteria to get just v2004 updates only for creating servicing plan.

#### Go to Windows 10 Servicing – All Software Updates

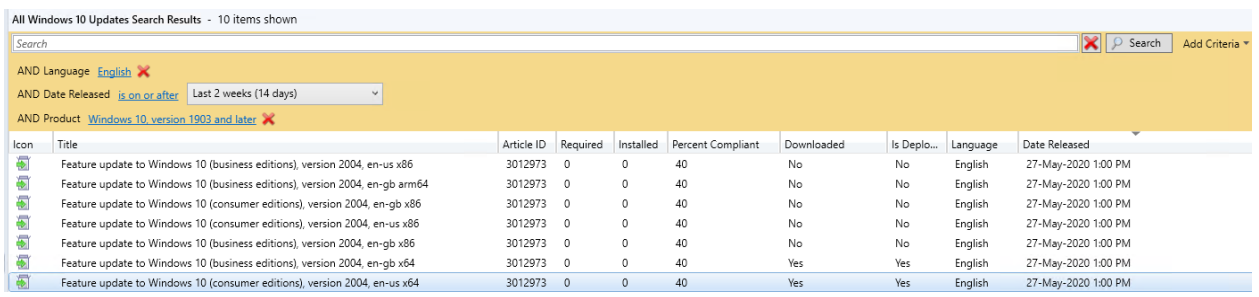

As you can see from the screen shot, I already downloaded, created servicing plan, software update group and deployed to Windows 10 collection. Below is the screen shot after servicing plan is created.

#### W10 Properties  $\times$ User Experience | Download Settings | Alerts | Language Selection | Deployment Package General Deployment Settings Servicing Plan Deployment Ring Upgrades Evaluation Schedule Deployment Schedule **W10** Name: Description:  $\hat{\rho}_i$ U **ID** W10 Properties ×  $\mathbf{u} = \mathbf{u} + \mathbf{u}$ Dougland Cotting  $\sim$  1.00  $\mu$  2.10  $\mu$  $\sim$   $\sim$

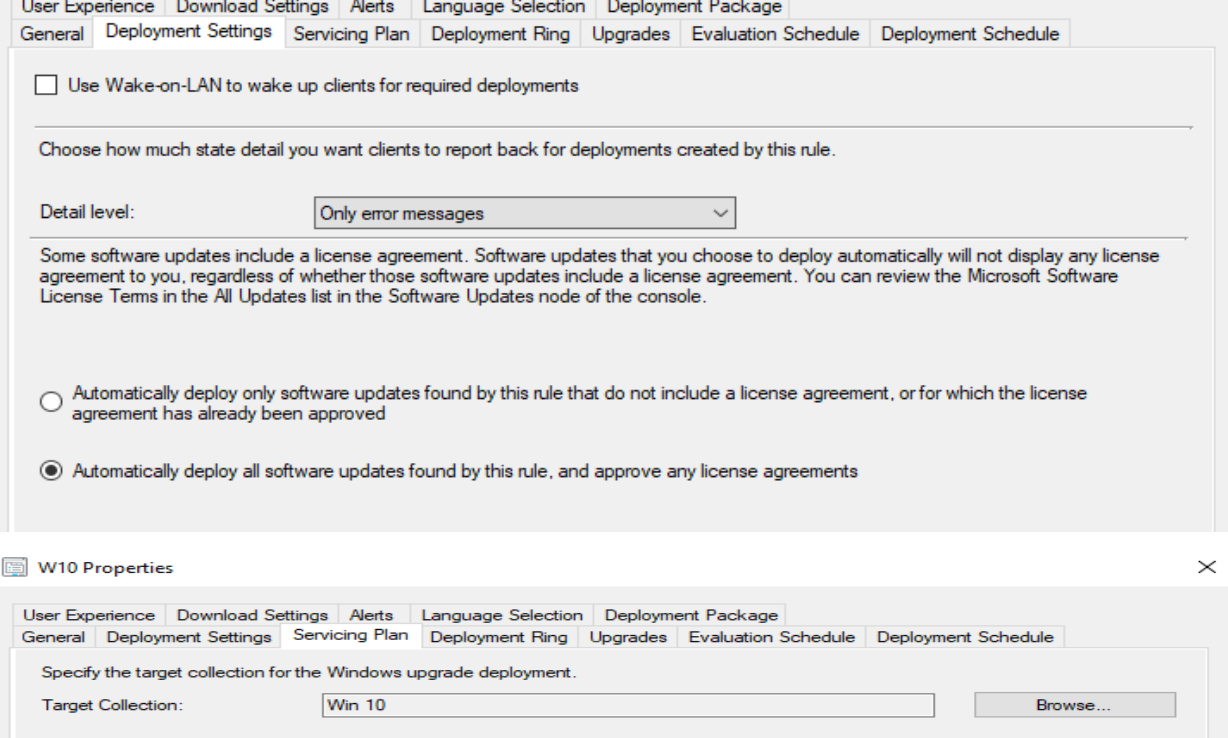

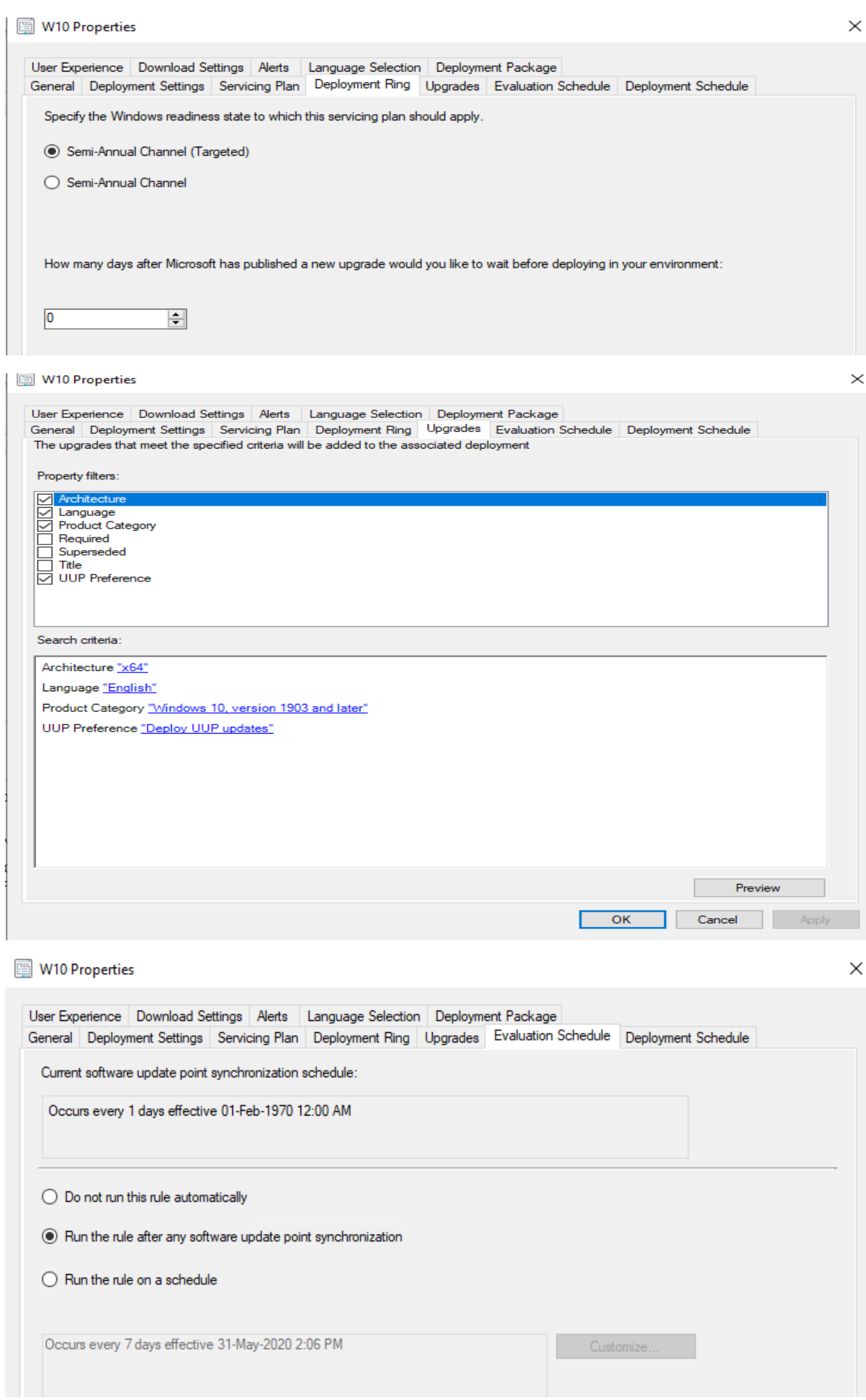

### W10 Properties

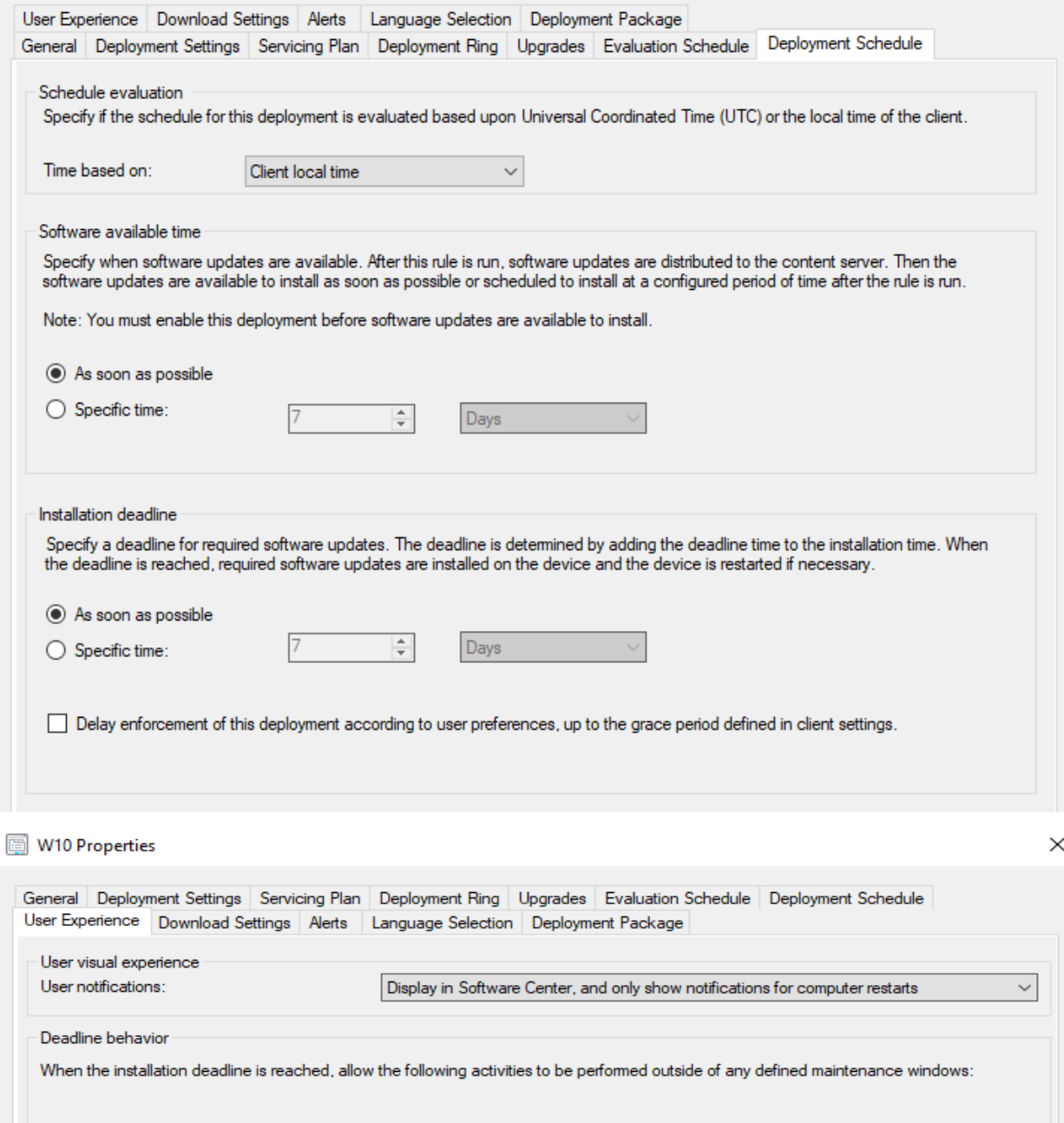

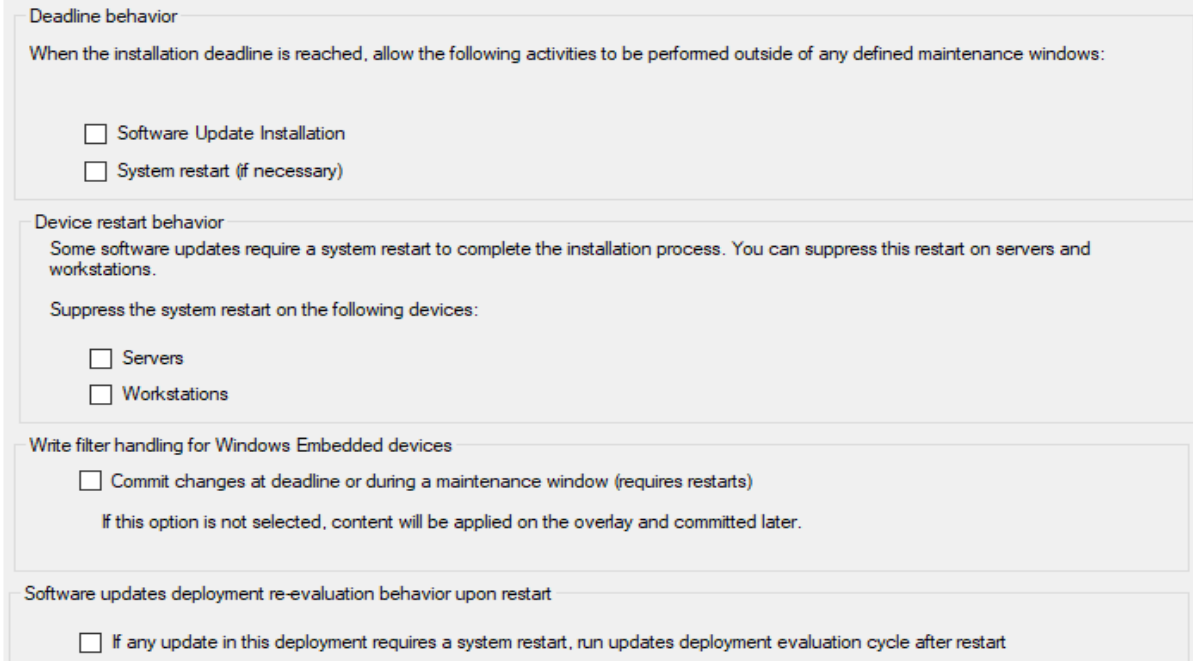

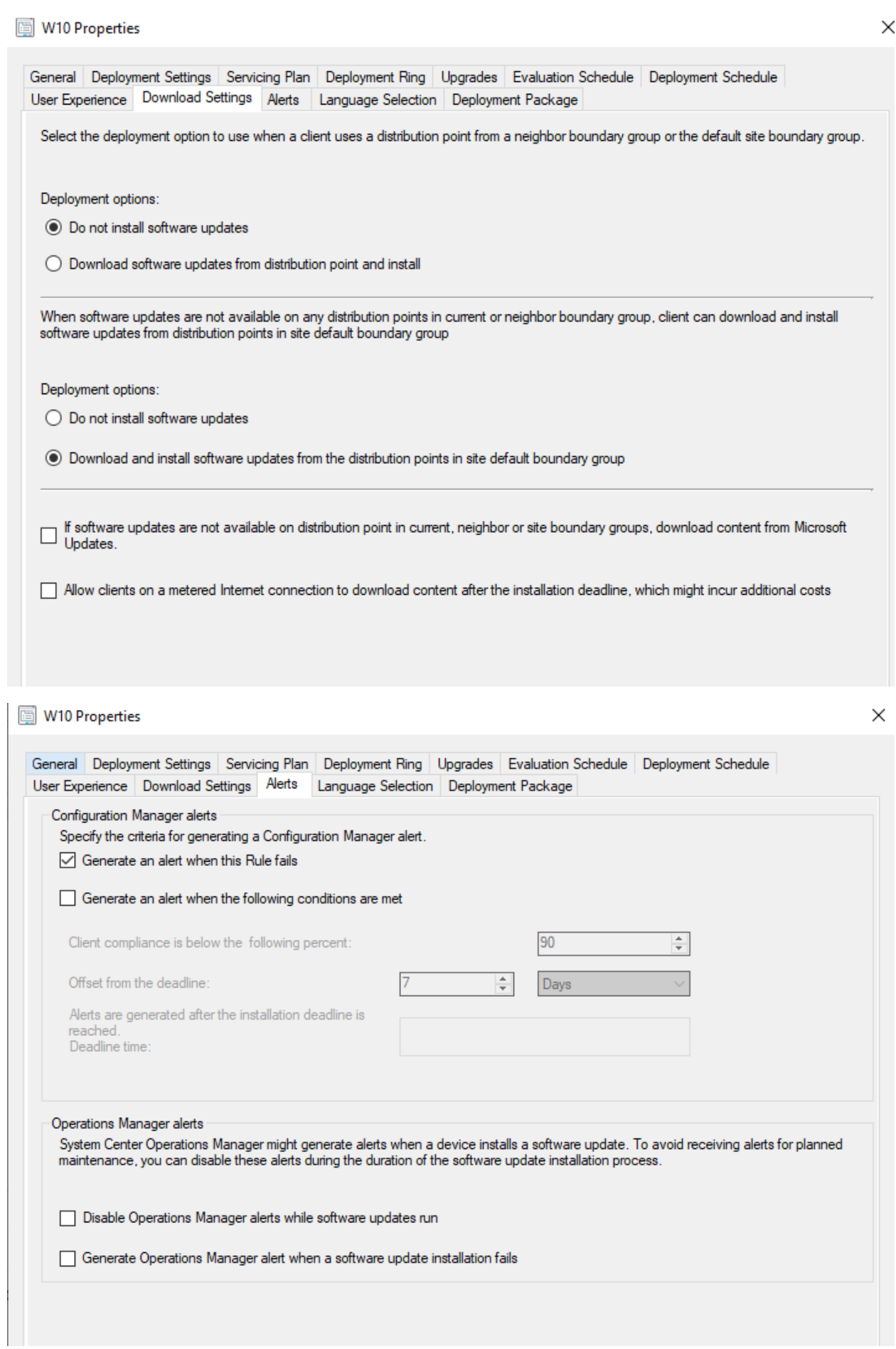

### W10 Properties

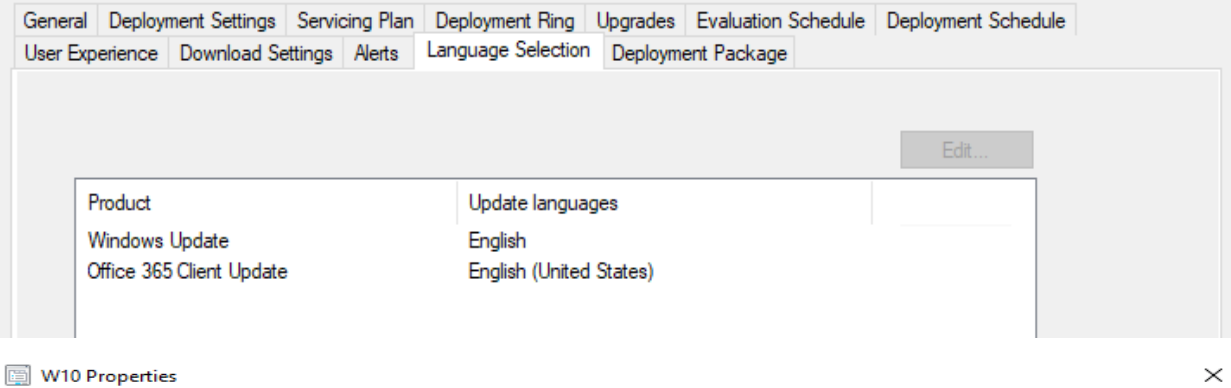

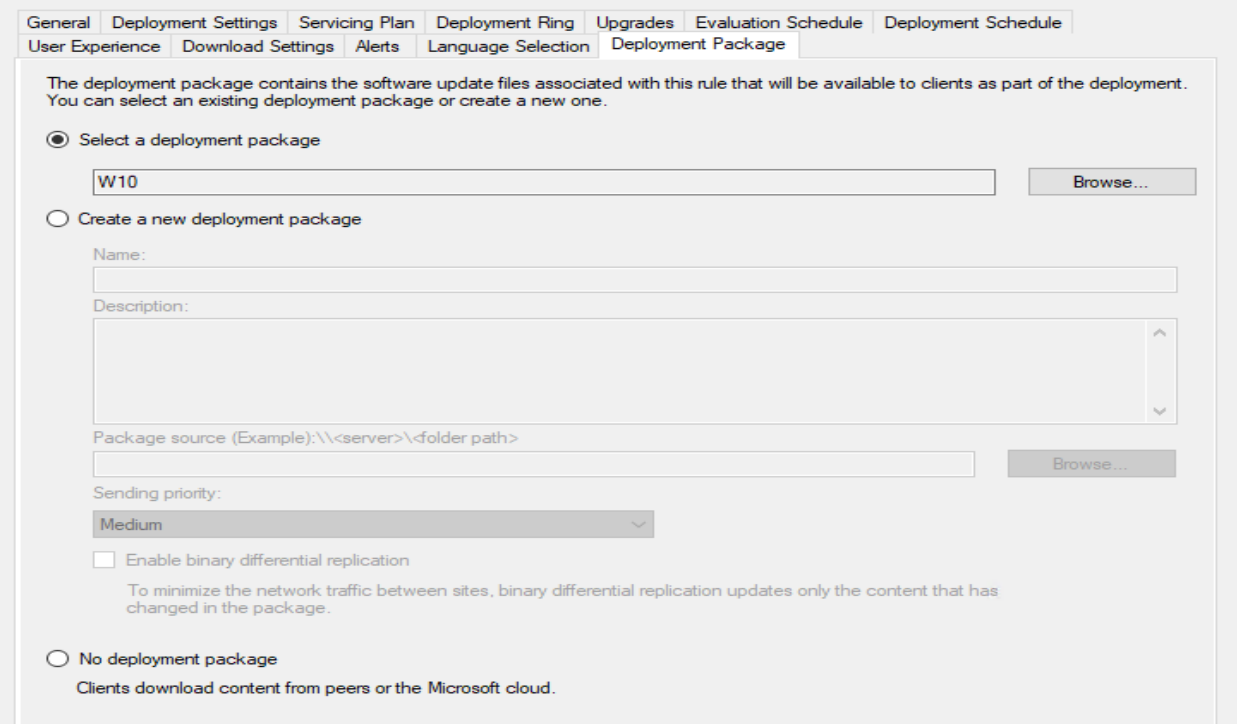

## Here is the screen shot of deployment status within monitoring section in the console

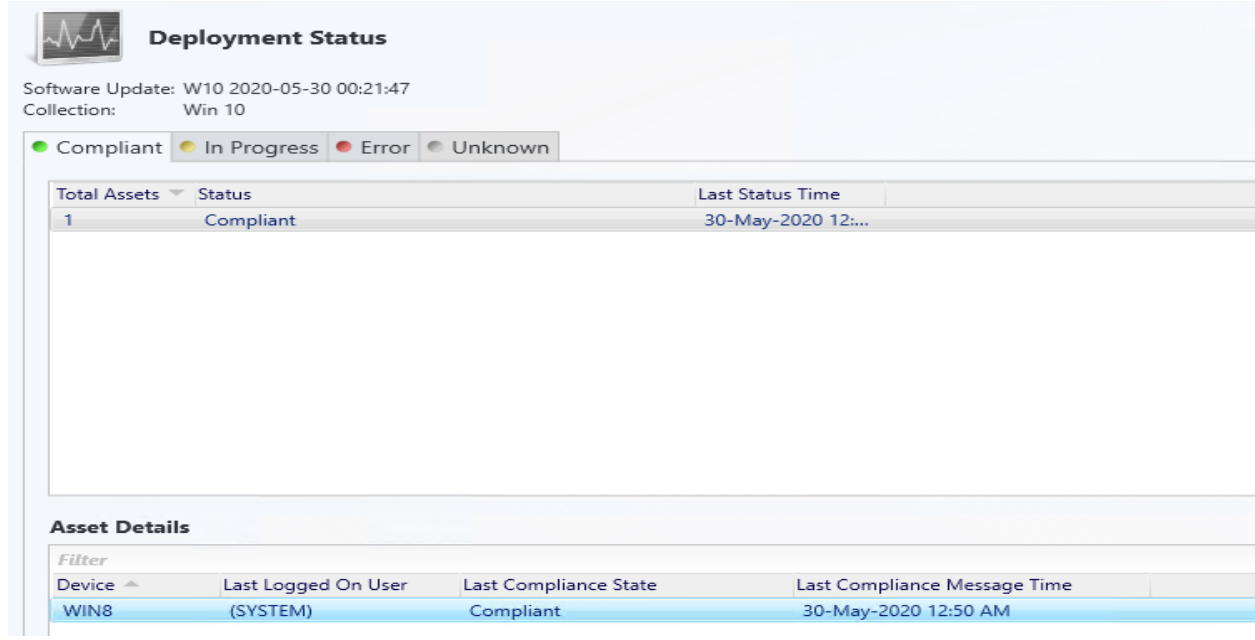

#### Asset Message

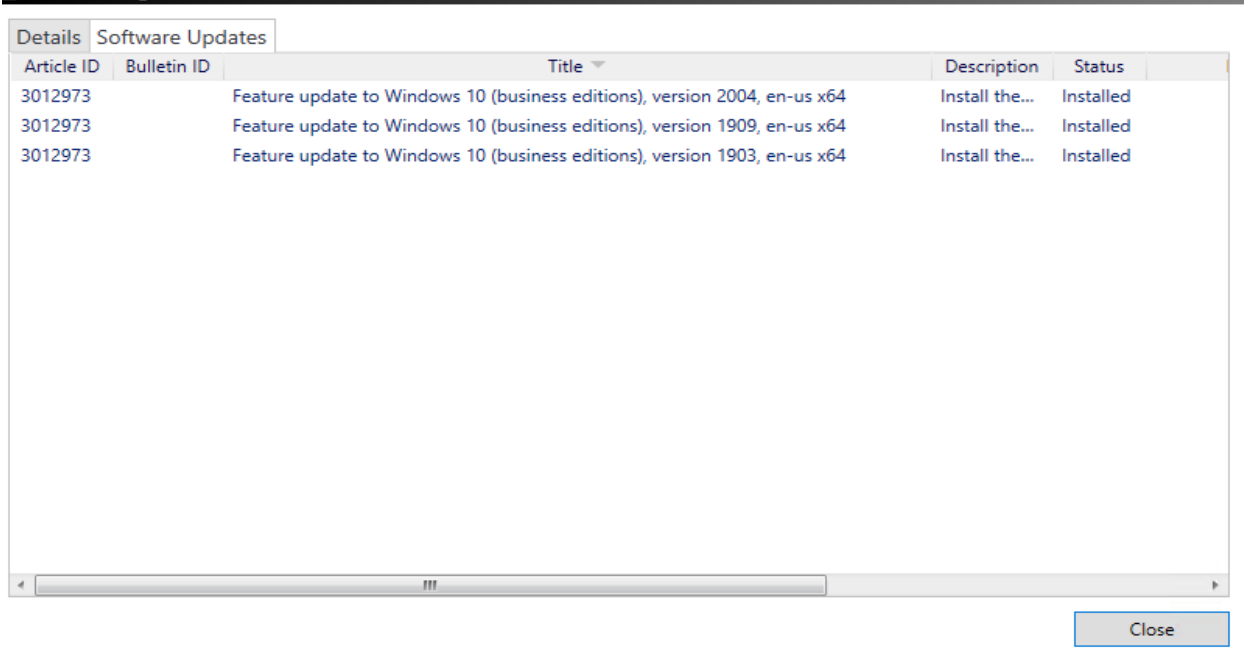

#### Deployments 45 items  $\mathbf{X}$   $\beta$  Search Add C Search Icon Software Collection Purpose Action Feature Type Compliance % Date Created **B** Win 10 2020-05-31 00:08:42 Win 10 Required Install Software Update  $0.0$ 31-May-2020 12:08 AM ÷ Windows Defender 2020-05-31 00:06:49 31-May-2020 12:06 AM All Systems Required Install Software Update 30.0 li<br>P W10 2020-05-30 00:21:47  $100.0$ 30-May-2020 12:21 AM **Win 10** Required  $<sub>l</sub>$ </sub> Software Update Win 10 2020-05-30 00:21:45  $\overline{W}$ in 10 Install Software Update  $0.0$ 30-May-2020 12:21 AM Required Þ SQL 2017 2020-05-30 00:06:47 SQL 2017 Required Install Software Update  $0.0\,$ 30-May-2020 12:06 AM ₩ SQL 2019 SQL 2019 Required Install Software Update 100.0 30-May-2020 12:06 AM ir<br>F Windows Defender 2020-05-30 00:06:44 All Systems Required Install Software Update 40.0 30-May-2020 12:06 AM Server 2019 2020-05-30 00:04:52 ver 2019 Required Install Software Update 50.0 30-May-2020 12:04 AM Þ Win 10 2020-05-29 00:12:50 Software Update 100.0 29-May-2020 12:12 AM Win Required Install Þ Windows Defender 2020-05-29 00:06:06 All Syster Install Software Update  $40.0$ 29-May-2020 12:06 AM Required Þ CB - ESU - Windows 7 activation Win 7 Required Monitor Baseline  $0.0\,$ 11-May-2020 11:30 AM Þ Edge All Systems Required  $\footnotesize \textsf{Install}$ Application 70.0 09-Apr-2020 10:36 AM Þ Mozilla Firefox 75.0 x64 en-US-copy Office 2019 Simulate Install Application 100.0 07-Apr-2020 2:30 PM W10 2020-05-30 00:21:47 Status to Win 10 General Completion Statistic Related Objects Collection Software:<br>Collection: W10 2020-05-30 00:21:47 ■ Compliant: 1<br>■ In Progress: 0<br>■ Error: 0<br>■ Unknown: 0 W10 2020-05-30 00:21:4<br>Win 10<br>Software Update<br>Required<br>30-May-2020 12:21 AM<br>30-May-2020 12:21 AM Software Update Collection:<br>Feature Type:<br>Purpose:<br>Date Created:<br>Last Date Modified: **Content Status** Total Asset Count: 1 (Last Update: 30-May-2020 1:35:23 AM) View Status

#### **About Windows**

Deployments

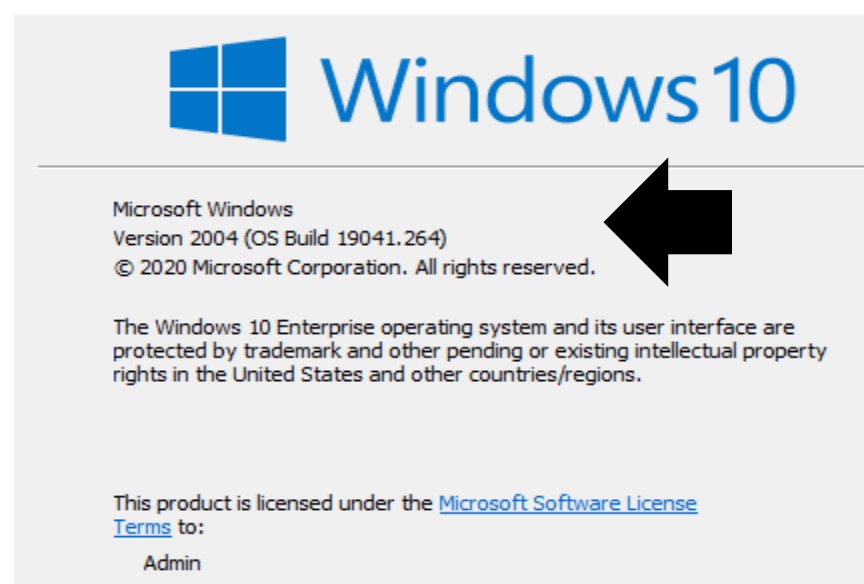

Below is my servicing plan for Windows 10 status.

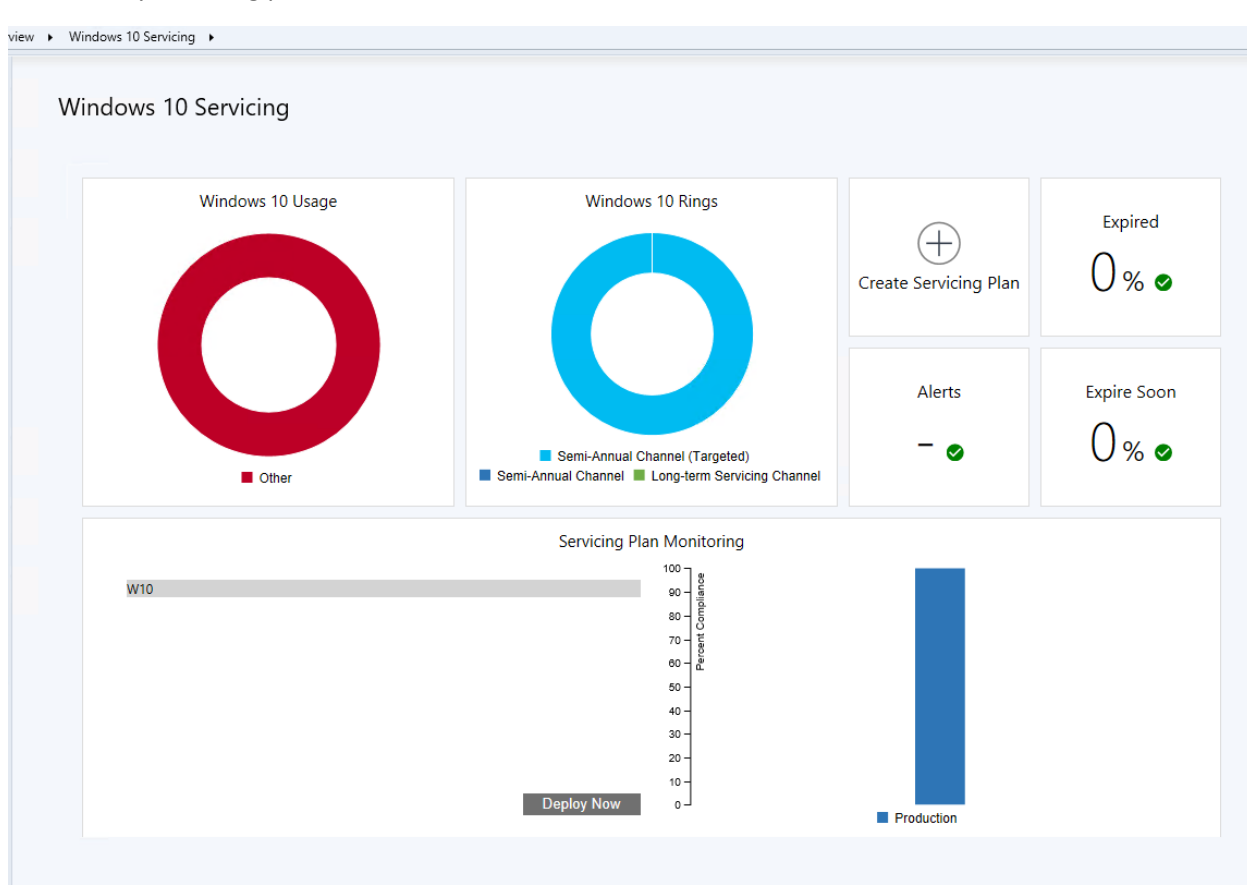

This concludes Win 10 v2004 in place upgrade.

Thanks

**Ram Lan 31st May 2020**